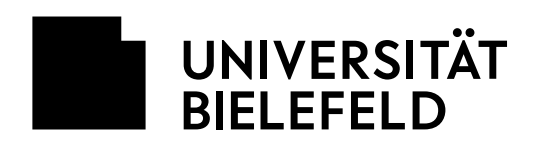

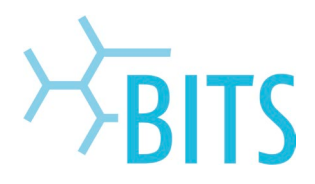

# **LNAC**

# Client VLan/Vnet/Rolle Zuweisen

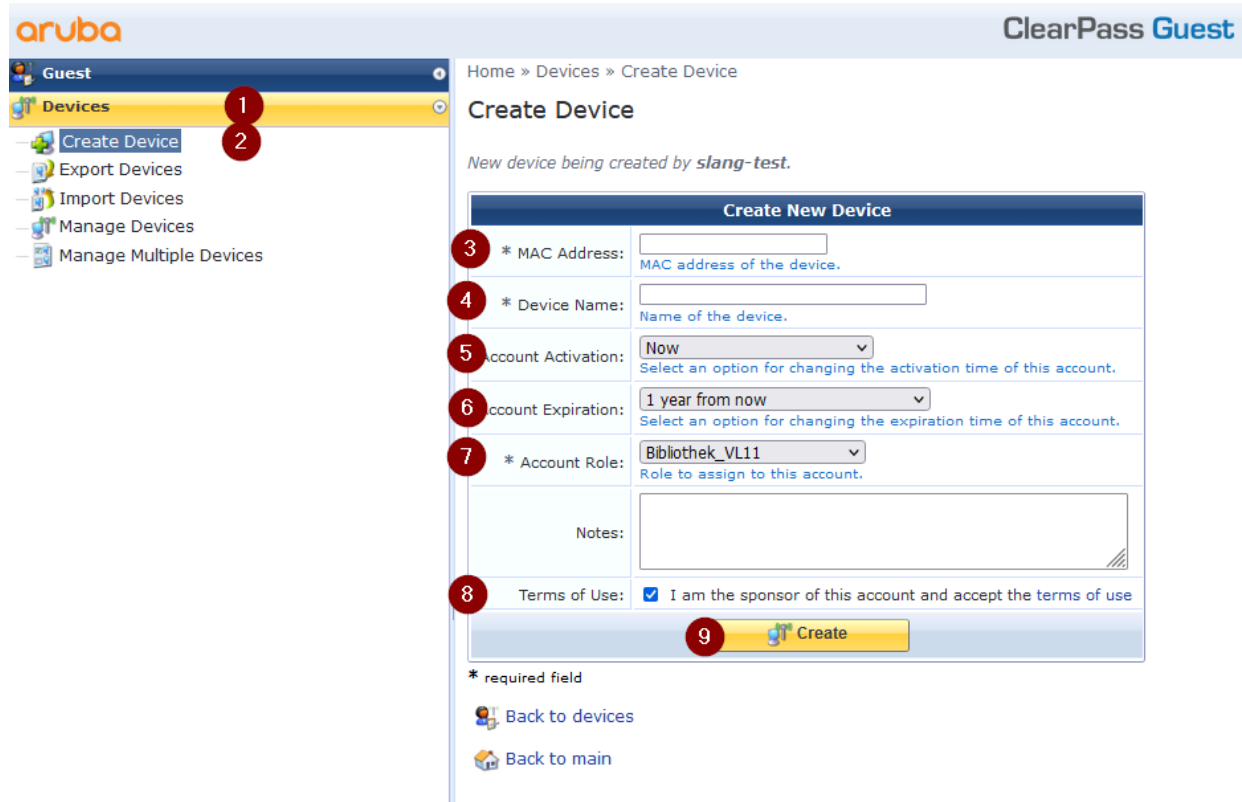

Ein Gerät kann im Guestportal zugewiesen werden. Dazu im Reiter Links navigieren:

# **1. Devices**

#### **2. Create Device**

Anschließend kann man die Daten des Clients eingeben um eine Zuordnung zu einem Datennetz zu ermöglichen.

#### **3. MAC Address**

o Ohne Trennzeichen

#### **4. Device Name**

o Der Name muss nicht eindeutig sein und kann gerne der Computername sein oder ein generischer Name. Möglichst jedoch so, dass ein wiederfinden erleichtert wird. Beispiel: "uhrz-12345" oder "pc-123"

#### **5. Account Activation**

o Gibt den Zeitpunkt an ab wann die Zuordnung gilt. Typischerweise ist das "ab jetzt" = "Now"

#### **6. Account Expiration**

o Gibt den Zeitraum an bis wann die Zuordnung gelten soll.

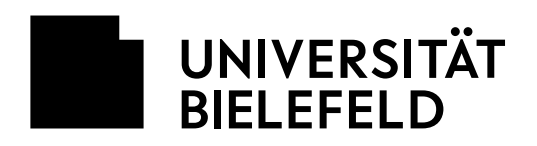

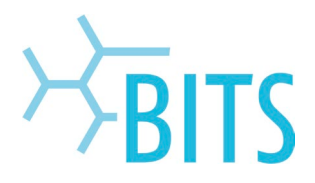

- o Nach dem gewählten Zeitraum wird der Client im Clearpass deaktiviert, ab da funktioniert die Anmeldung für den Client nicht mehr. Ab da muss der Client erst wieder aktiviert werden um sich wieder anmelden zu können.
- o Wie Wahl des Zeitraums ist dem jeweiligen NAC Admin überlassen.

# **7. Account Role**

- o Dies Bezeichnet die Zuweisung zum Datennetz (z.B. ein VLAN, ein VNET oder eine Rolle)
	- Eine Rolle kann etwas sein, was pro Technikraum ein anderes Netz zuweist.
	- Beispiel: "Unmanaged\_Client", dieser würde dann möglicherweise ein Flächen VLAN
		- zugewiesen bekommen, welches sich pro Technikraum unterscheidet.

## **8. Terms of Use**

- o Dies ist im aktuellen Status notwendig und kann nicht deaktiviert werden.
- o Standardmäßig ist es aber schon aktiviert

## **9. Create**

- o Dies erstellt den Client mit seiner Zuordnung in der NAC Datenbank
- o Die Zuordnung ist sofort gültig, es muss kein Deployment abgewartet werden

Hinweis:

Bei Bedarf kann ein LNAC Admin auch eigene Informationen unter "Notes" hinterlegen. Dies kann z. B. für eine leichtere Zuordnung und Suche hilfreich sein.